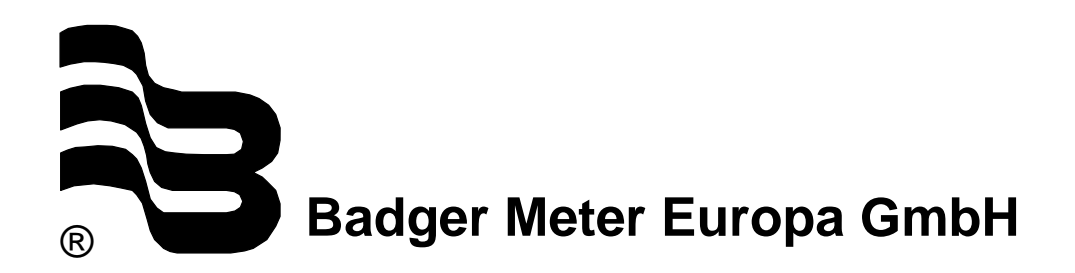

# **ModMAG® M1000 M-Bus interface**

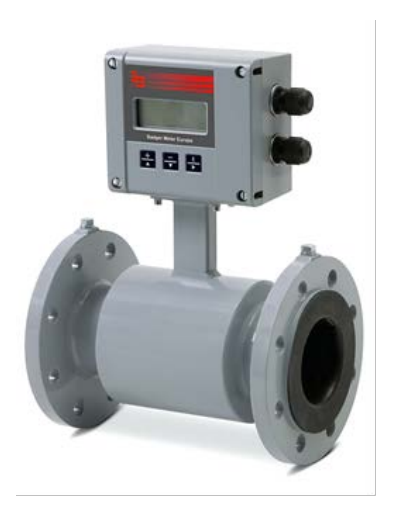

## **USER MANUAL**

July 2016

MID\_M1000\_BA\_MB\_02\_1607

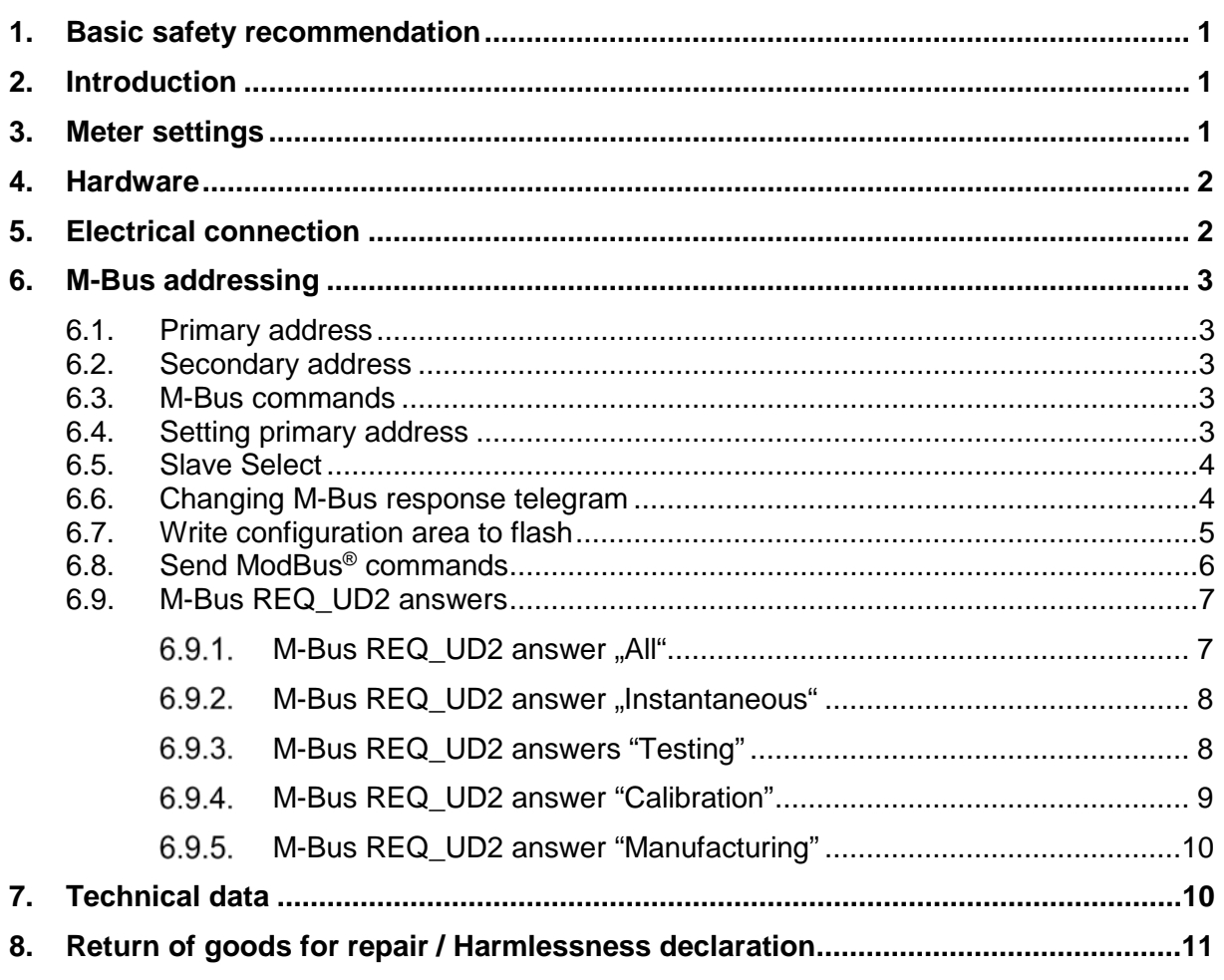

#### <span id="page-2-0"></span>**1. Basic safety recommendation**

Please see "Basic safety recommendations" in installation and operation manual ModMAG® M1000.

### <span id="page-2-1"></span>**2. Introduction**

The ModMAG® M1000 M-Bus interface is providing a EN13757 compatible M-Bus interface to the Badger ModMAG® M1000 flow meter with the following features:

- M-Bus primary and secondary address selection
- The primary address is saved in a non-volatile memory
- 300, 2400 and 9600 baud communication speed
- Automatic baud rate detection
- Standard M-Bus serial communication parameters: 8 data bits, 1 parity even bit 1 stop bit.
- Five different M-Bus response telegrams with different meter values (according to EN13757-3, chapter 4.22, table 2):
	- − All
	- − Instantaneous values
	- − Testing
	- − Calibration
	- − Manufacturing
- M-Bus wrapper command for ModBus<sup>®</sup> communication

#### <span id="page-2-2"></span>**3. Meter settings**

If the M-Bus interface is used, please activate it in the meter. The interface can be configured for M-Bus in the programm menu **Main menu/Communication/Interface**. The primary address can also be entered under **Main menu/Communication/M-Bus/Address** (factory setting on 0 [zero]).

Main Menu > Communications > Interface > M-Bus

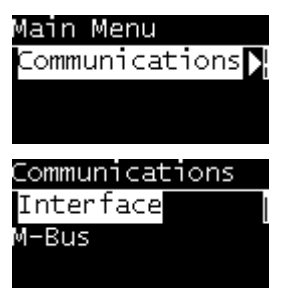

Main Menu > Communications > M-Bus > (Primary) Address > 0

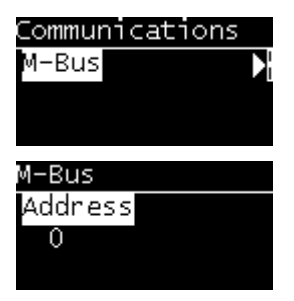

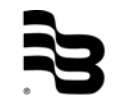

MID\_M1000\_BA\_MB\_02\_1607

#### <span id="page-3-0"></span>**4. Hardware**

The additional M-Bus interface board is plugged in the communication socket (right lower corner) of the ModMAG® M1000 main board. The interface board should be properly fastened to main board.

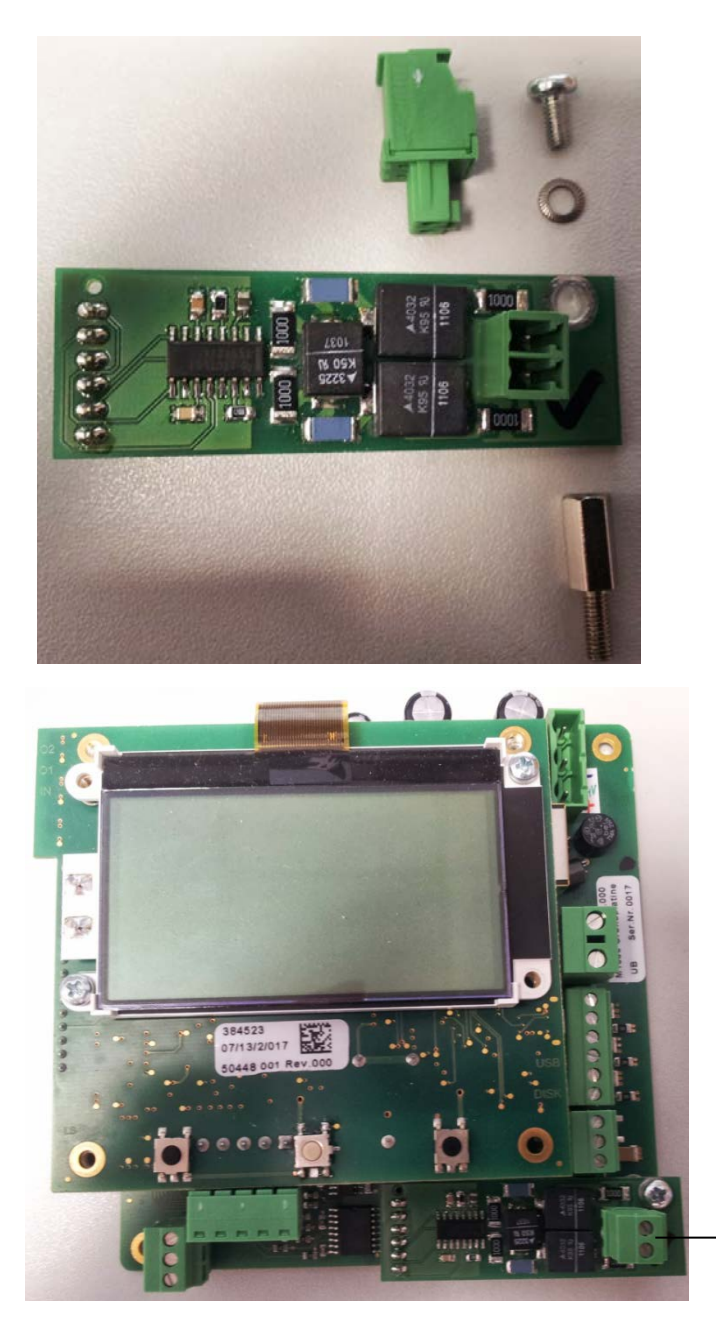

## <span id="page-3-1"></span>**5. Electrical connection**

Use shielded cable

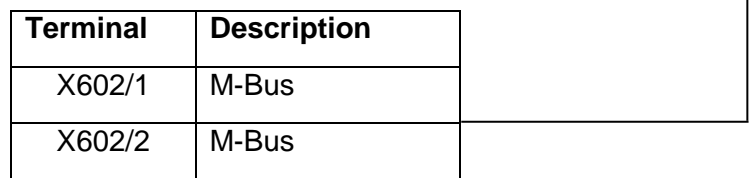

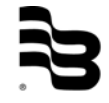

#### <span id="page-4-1"></span><span id="page-4-0"></span>**6. M-Bus addressing**

#### 6.1. Primary address

The module may be addressed using its primary address (range: 0...250). The default (factory setting) primary address of the module is 0 (zero). The primary address can be reconfigured using the appropriate M-Bus command (see below).

#### <span id="page-4-2"></span>6.2. Secondary address

The module may be addressed using the secondary address selection scheme of M-Bus. The secondary address consists of:

- PCB serial number (8 digits BCD)
- Manufacturer code (BMI, 0x09A9)
- Generation (0x01)
- Measured medium (0x07, cold water)

#### e.g.: 19100995,09A9,01,07

Any wildcard selection using the joker character ('F') is also possible: 19100995,FFFF,FF,FF 1910FFFF,FFFF,FF,FF 19100995,FFFF,FF,07 etc.

#### <span id="page-4-3"></span>6.3. M-Bus commands

Since the device has got only two SND\_UD commands, it is not possible to send multiple commands within one M-Bus telegram.

#### <span id="page-4-4"></span>6.4. Setting primary address

The default (factory setting) primary address of the module is 0 (zero). You may program any other primary address in the range of 1 to 249 by using the standard M-Bus SND\_UD command for primary address setting:

Request (values in hex): 68 06 06 68 73/53 PAddr 51 01 7A NewAddr ChkS 16

Answer (values in hex):

E5

PAddr: Current primary address of the device

NewAddr: New primary address to program

Please note that the primary address is immediately written in the non-volatile flash memory of the module. The number of write cycles of the flash memory is limited.

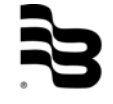

MID\_M1000\_BA\_MB\_02\_1607

#### <span id="page-5-0"></span>6.5. Slave Select

This command selects slave and can be used for testing communication

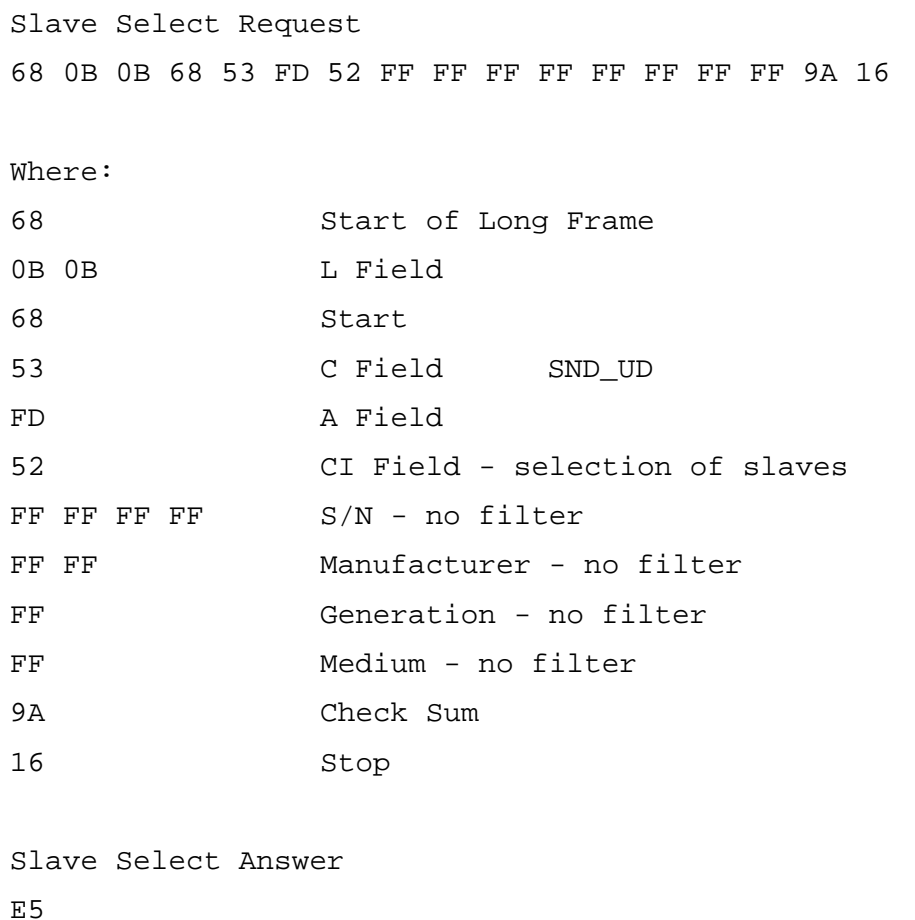

#### <span id="page-5-1"></span>6.6. Changing M-Bus response telegram

The module may answer a M-Bus REQ\_UD2 (request user data 2) telegram with one of five different M-Bus RSP\_UD (respond user data) telegrams, (according to EN13757-3 chapter 4.22 table 2):

- All
- Instantaneous values
- Testing
- Calibration
- Manufacturing

The telegram is selected by sending the appropriate M-Bus application reset telegram.

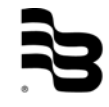

#### Request (values in hex):

68 03 03 68 73/53 PAddr 50 ChkS 16 set "All" telegram 68 04 04 68 73/53 PAddr 50 00 ChkS 16 set "All" telegram 68 04 04 68 73/53 PAddr 50 50 ChkS 16 set "Instantaneous" telegram 68 04 04 68 73/53 PAddr 50 90 ChkS 16 set "Testing" telegram 68 04 04 68 73/53 PAddr 50 A0 ChkS 16 set "Calibration" telegram 68 04 04 68 73/53 PAddr 50 B0 ChkS 16 set "Manufacturing" telegram

Answer to all of the above requests (values in hex):

E5

The next (and all the following) REQ\_UD2 requests are then answered with the selected telegram.

Please note that the RSP\_UD telegram setting is not written immediately in the non-volatile flash memory of the module but only:

- On the cyclic 24 hours reset
- Or if a set primary address command has been received and executed
- Or if the command to write the configuration area to flash has been received and executed.

#### <span id="page-6-0"></span>6.7. Write configuration area to flash

The module has got a configuration area which holds settings for e.g. the primary address, the selected answer telegram etc. These settings are kept in volatile RAM memory unless they are written in the non-volatile flash memory. If the user wants to save the configuration in the non-volatile memory, he may execute the command below:

Request (values in hex): 68 06 06 68 73/53 PAddr 51 00 FE 00 ChkS 16

save configuration to flash

Answer (values in hex): E5

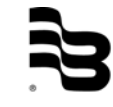

#### <span id="page-7-0"></span>6.8. Send ModBus® commands

Since not all of the ModBus® registers of the ModMAG® M1000 are retrievable using "native" M-Bus commands, it is also possible to encapsulate "native" ModBus® commands within a M-Bus command. It is then possible to use all the ModBus® commands understood by the ModMAG® M1000 (0x03, 0x04, 0x06 and 0x10, register reading and writing) with a M-Bus interface too.

Request (values in hex):

68 LL LL 68 73/53 PAddr 51 0F [ModBus] ChkS 16

send ModBus<sup>®</sup> command

LL: Length byte of M-Bus telegram

[ModBus]: ModBus® command without CRC

e.g.:

68 0A 0A 68 73/53 PAddr 51 0F 01 03 00 43 00 05 ChkS 16

The underlined part is the ModBus<sup>®</sup> command for reading the address 0x0043 (5 registers) of the ModMAG® M1000.

Answer (values in hex):

68 LL LL 68 08 PAddr 72 SecAddr AccessCtr Status Signature 0F [ModBus] ChkS 16

e.g.:

68 1D 1D 68 08 00 72 95 09 10

19 A9 09 01 07 08 01 00 00 Header for M-Bus RSP\_UD

0F Flag: manufacturer specific

01 03 0A 31 39 31 30 30 39 39 35 00 00 ModBus<sup>®</sup> answer ChkS 16

Please note also that these commands are compatible with M-Bus physical and link layers, but not completely compatible with the application layer. Therefore, all standard M-Bus communication lines will transmit the command, however, the software on the application side must be able to understand and interpret the command.

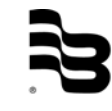

#### <span id="page-8-0"></span>6.9. M-Bus REQ\_UD2 answers

As mentioned before, the module may answer a REQ\_UD2 data request by five different RSP\_UD answers according to its configuration:

- All: Contains the volumes, flow rate, flow speed, flow direction, etc.
- Instantaneous:Contains a short form of "All" with only the volumes, flow rate and flow direction (smaller telegram = faster reading)
- Testing: Contains the meter diagnostic counters of the ModMAG® M1000
- Calibration: Contains the meter calibration registers of the ModMAG® M1000
- Manufacturing:Contains the product identification registers of the ModMAG® M1000

#### Request (values in hex):

10 7B/5B PAddr ChkS 16 REQ\_UD2

#### Answer (values in hex):

68 04 04 68 08 PAddr 70 08 ChkS 16

CI = 0x70: Report of application errors 0x08: Application too busy for handling readout requests (see also, EN13757-3, chapter 8.3)

#### 6.9.1. M-Bus REQ\_UD2 answer "All"

<span id="page-8-1"></span>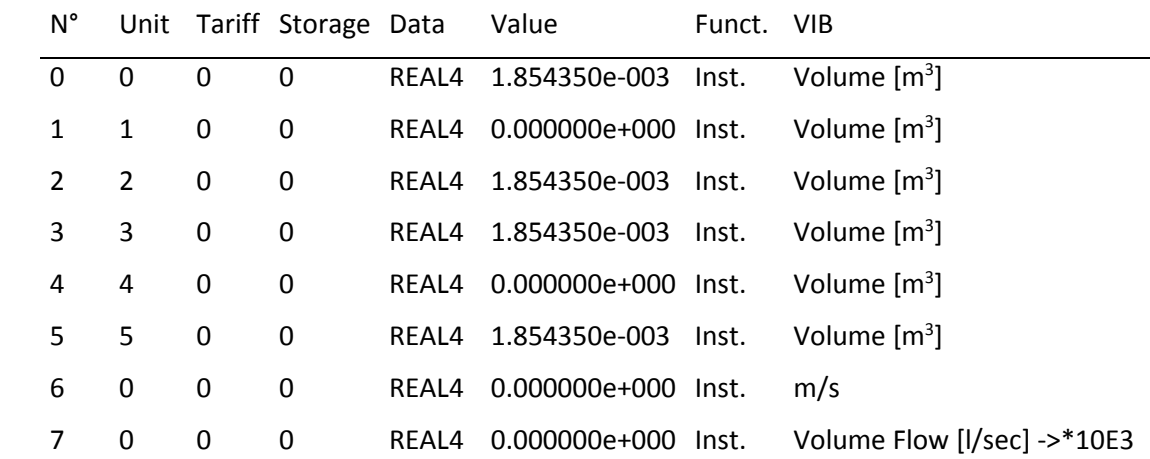

| $N^{\circ}$ | ModBus <sup>®</sup> register | <b>Description</b>                  |
|-------------|------------------------------|-------------------------------------|
| 0           | 0x0207                       | TOTALIZER T1PLUS in m <sup>3</sup>  |
|             | 0x0209                       | TOTALIZER_T1MINUS in m <sup>3</sup> |
| 2           | 0x020B                       | TOTALIZER_T1BIDIR in m <sup>3</sup> |
| 3           | 0x020F                       | TOTALIZER T2PLUS in m <sup>3</sup>  |
| 4           | 0x0211                       | TOTALIZER T2MINUS in m <sup>3</sup> |
| 5           | 0x0213                       | TOTALIZER T2BIDIR in m <sup>3</sup> |
| 6           | 0x00E9                       | Flow velocity in m/s                |
|             | 0x00ED                       | Flow rate in $m^3/s$                |

<span id="page-9-0"></span> $6.9.2.$ M-Bus REQ\_UD2 answer "Instantaneous"

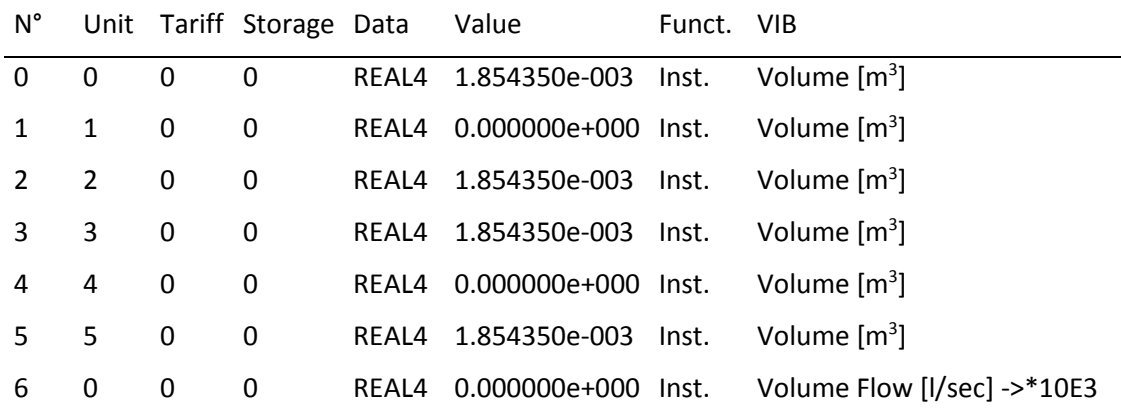

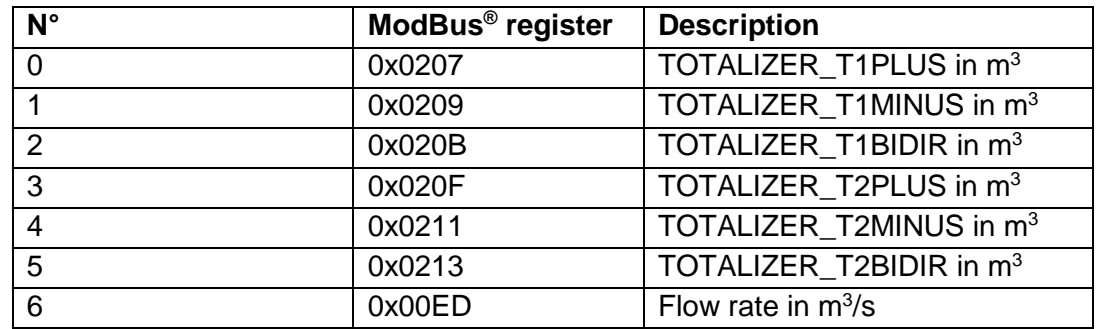

<span id="page-9-1"></span> $6.9.3.$ M-Bus REQ\_UD2 answers "Testing"

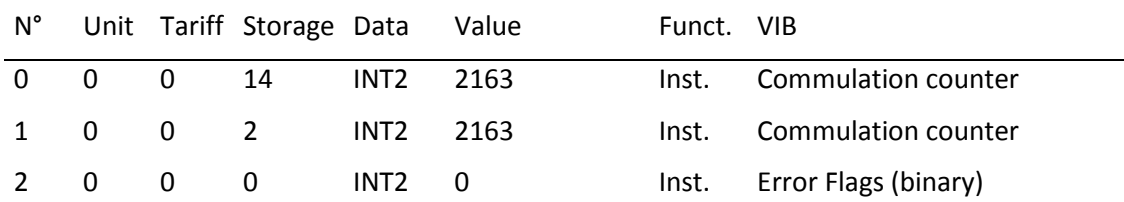

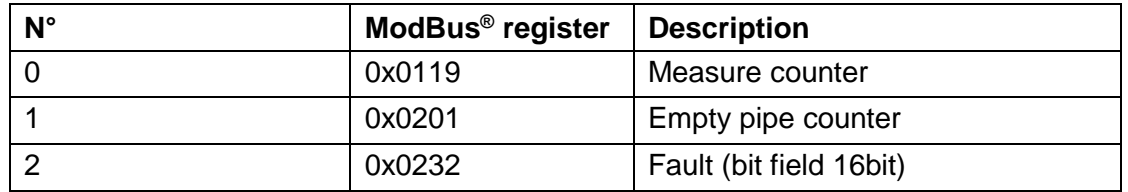

#### <span id="page-10-0"></span>M-Bus REQ\_UD2 answer "Calibration"  $6.9.4.$

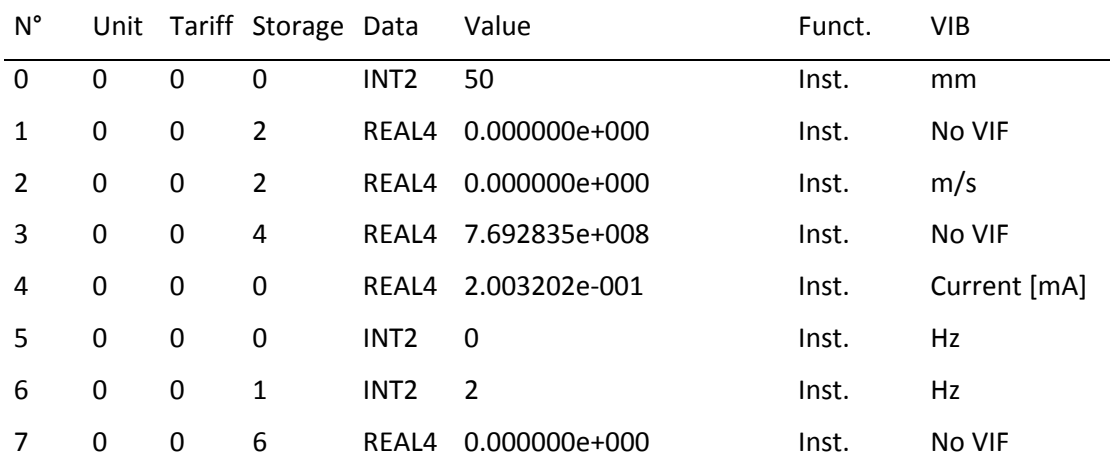

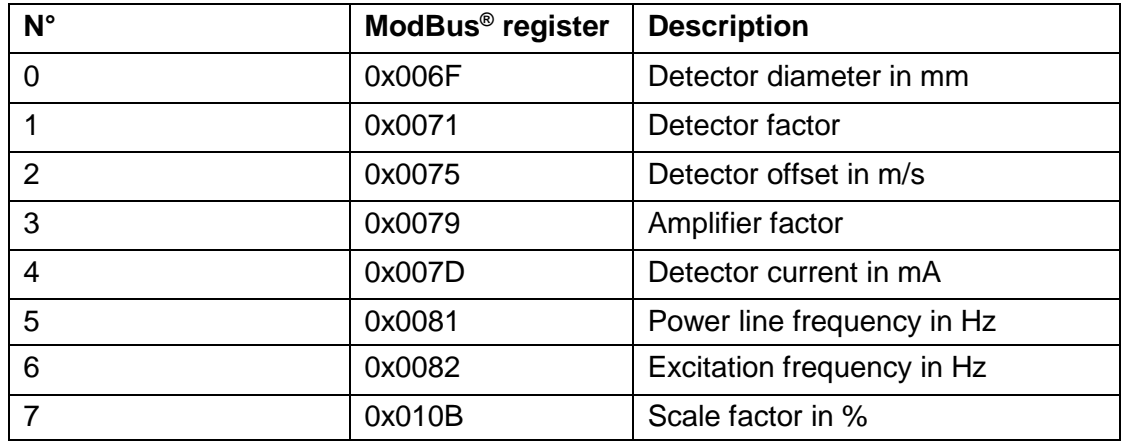

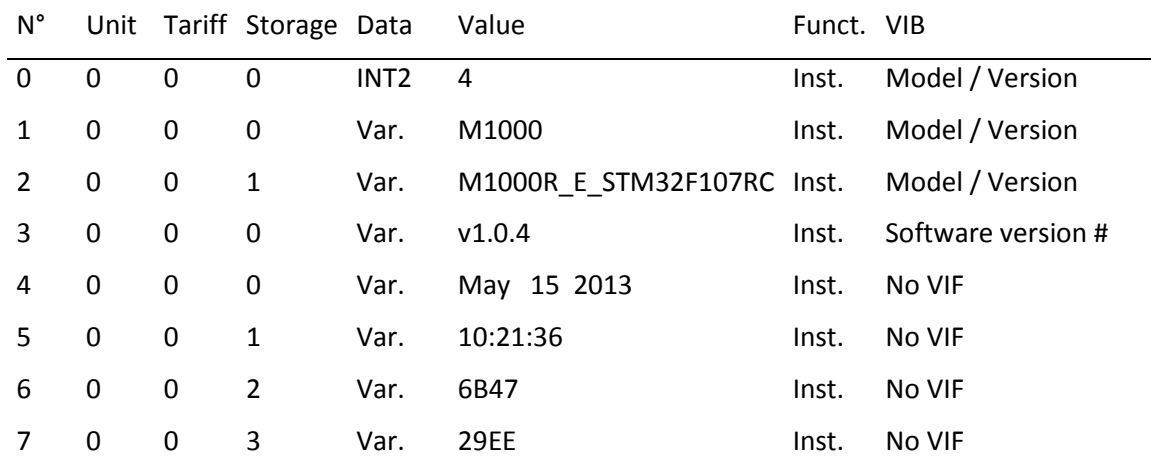

#### <span id="page-11-0"></span>M-Bus REQ\_UD2 answer "Manufacturing"  $6.9.5.$

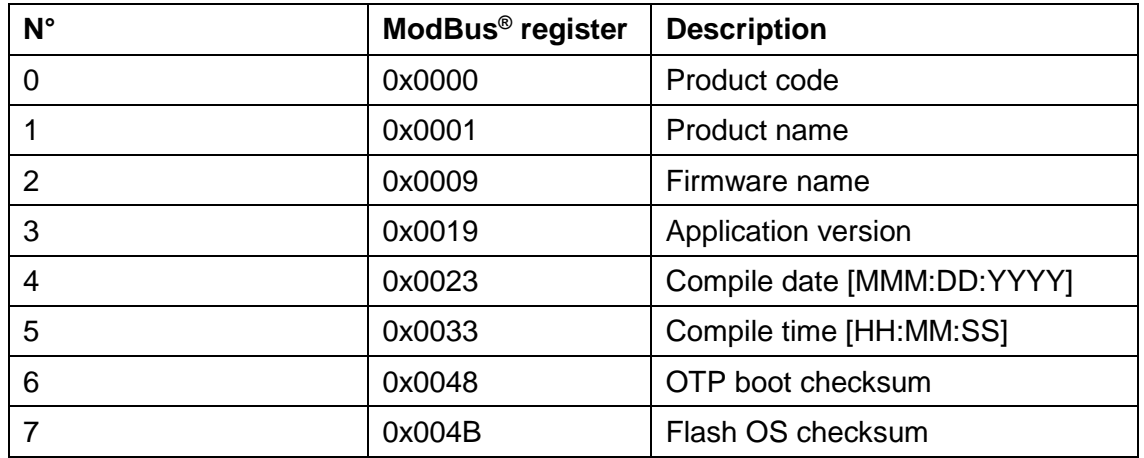

### <span id="page-11-1"></span>**7. Technical data**

The ModMAG® M-Bus interface is providing an EN13757 compatible M-Bus interface to the ModMAG® M1000 flow meter.

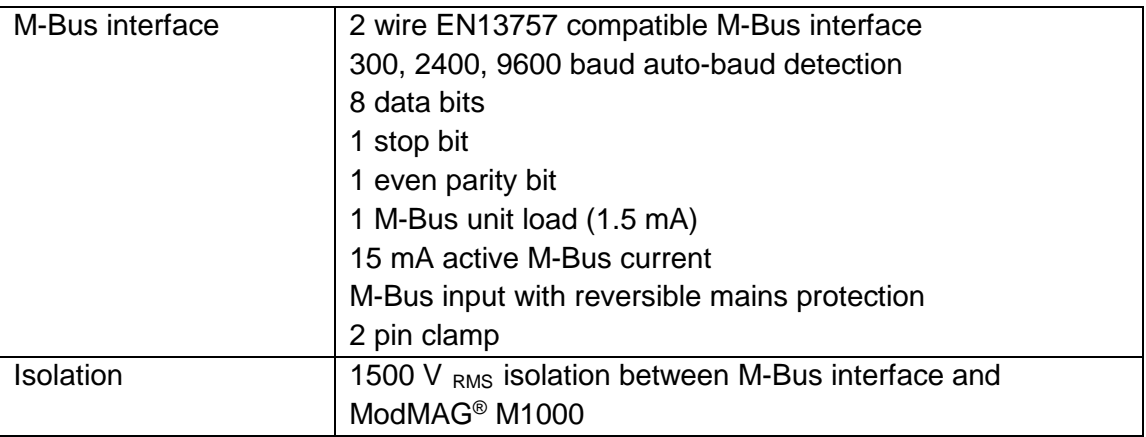

### <span id="page-12-0"></span>**8. Return of goods for repair / Harmlessness declaration**

Please refer to our claims return form/harmlessness declaration under [www.badgermeter.de/service/return](http://www.badgermeter.de/service/return) of goods.

# **Hotline**

Phone +49-7025-9208-0 or -30 Fax +49-7025-9208-15

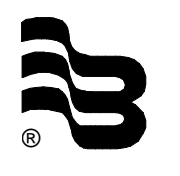

## ® **Badger Meter Europa GmbH**

Subsidiary of Badger Meter, Inc., USA

Nürtinger Straße 76 72639 Neuffen (Germany) E-Mail: badger@badgermeter.de www.badgermeter.de